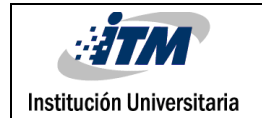

## **Clasificación supervisada de imágenes multiespectrales capturadas sobre cultivos de maíz para la identificación de estrés abiótico**

Alejandro Martínez Giraldo

Ingeniería en sistemas

Director(es) del trabajo de grado Maria Constanza Torres Madroñero

Manuel Mauricio Goez

Instituto Tecnológico Metropolitano - ITM Facultad de Ingenierías Departamento Sistemas de Información Medellín, Colombia 2023

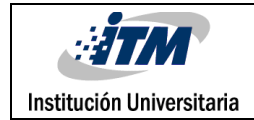

INFORME FINAL DE TRABAJO DE GRADO

### RESUMEN

Para poder realizar la clasificación de imágenes multiespectrales que fueron tomadas en hojas de maíz y que fueron sometidas a cuatro diferentes niveles de estrés nutricional, se desarrolló una metodología para poder llevar a cabo el objetivo de clasificar de forma supervisada las imágenes capturadas y usando las Redes Neuronales para poder clasificar las imágenes. Esta estrategia de clasificación se seleccionó debido a que tenía una mejor funcionalidad para poder trabajar con estas imágenes. Para poder realizar la clasificación de las imágenes multiespectrales fue necesario analizar los datos cuando se cargaban y realizar un filtrado de datos ya que había valores que no eran necesarios y se ajustaron parámetros para que el clasificador pudiera trabajar con esta información para mostrar unos resultados de cada una de las imágenes, comparar que pasaba con las imágenes resultantes y el rendimiento que se tenía con el clasificador para la precisión de cada una de las imágenes. Con el clasificador de redes neuronales y aplicando las técnicas adecuadas se espera que se logre discriminar los niveles de estrés de las hojas maíz y así poder aplicar esta técnica a diferentes tipos de cultivos para poder mejorar la producción agrícola.

*Palabras clave***:** Imágenes Multiespectrales, Redes Neuronales, Clasificación, Imágenes.

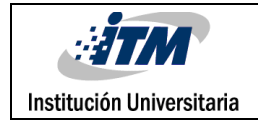

### RECONOCIMIENTOS

Este Producto de laboratorio se desarrolló gracias la a la profesora y asesora María Constanza Torres Madroñero, quien fue la persona que me acompañó desde el inicio del proyecto, me aconsejó y sugirió ideas que podía aplicar para poder llevar con éxito y también a mis amigos que me animaron con este trabajo.

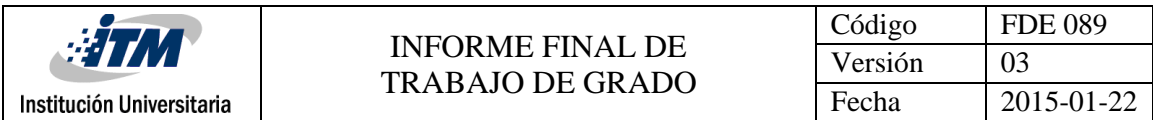

# ACRÓNIMOS

*MIRP: Máquinas Inteligentes y Reconocimiento de Patrones.*

*RN: Redes Neuronales*

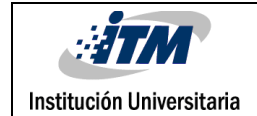

### TABLA DE CONTENIDO

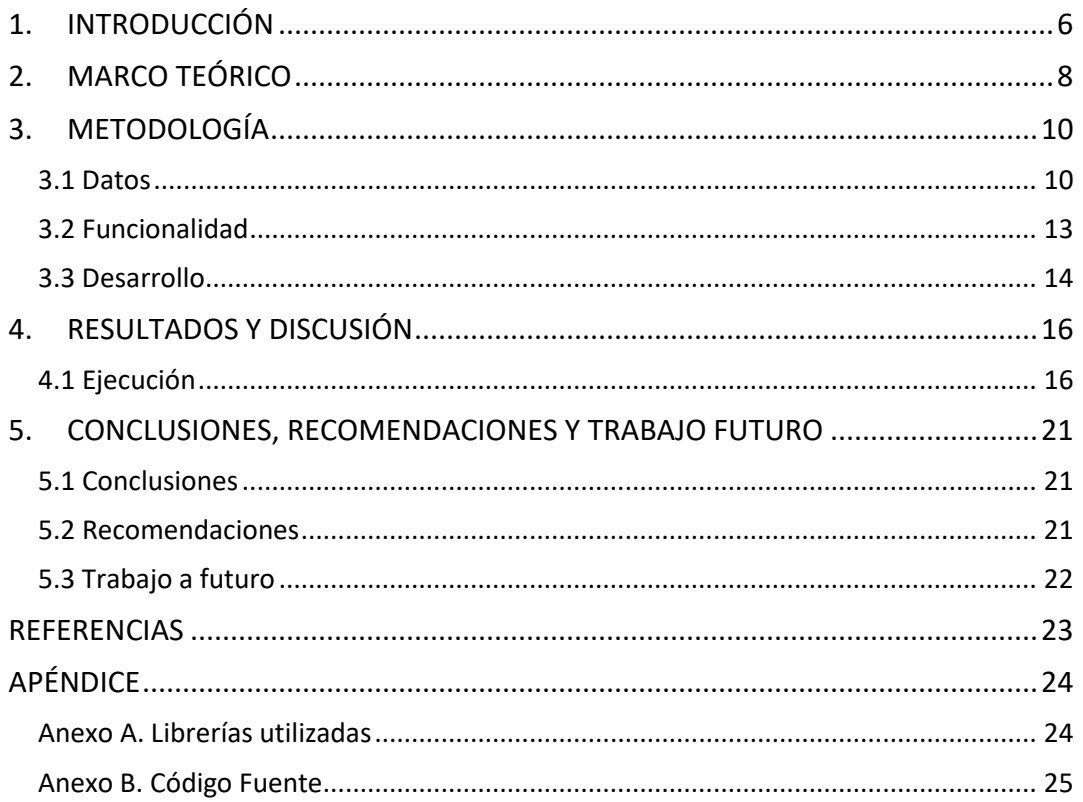

### <span id="page-5-0"></span>1. INTRODUCCIÓN

Dentro de la agricultura se busca desarrollar nuevas tecnologías y métodos para el monitoreo de los cultivos, con el fin de mejorar la calidad y la producción. Empleando la clasificación de imágenes multiespectrales capturadas sobre hojas de maíz sometidas a diferentes niveles de estrés nutricional. Estas imágenes son obtenidas por cámaras multiespectrales, las cuales cuantifican la energía reflejada y emitida por una superficie a lo largo del espectro electromagnético en rango determinado.

Este trabajo hace parte del programa de investigación RC 475-2020 "Sistemas Inteligentes para el Monitoreo de Cultivos Permanentes y Transitorios" que se está desarrollando en el laboratorio de Maquinas Inteligentes y Reconocimiento de Patrones (MIRP), financiado por Minciencias, y en el cual también participan AGROSAVIA (Corporación Colombia de Investigación Agropecuaria) y la empresa BLACKSQUARE. Dentro del programa, se desarrolló un experimento semi-controlado con cultivos de maíz. En este experimento, se sometieron a cuatro niveles de nitrógeno (25%, 50%, 75% y 100%) con **8** genotipos de maíz. Durante las diferentes fases de desarrollo del maíz, se tomaron imágenes multiespectrales, obteniendo una base de datos que cuenta con un conjunto de datos para entrenamiento y otro para prueba para cada genotipo. Cada imagen incluye 4 hojas de maíz para cada nivel de nitrógeno. Las imágenes se encuentran calibradas, registradas y etiquetadas.

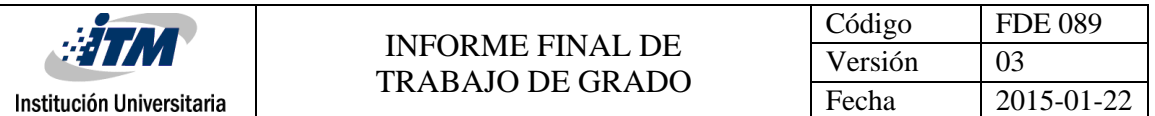

Este trabajo de grado se centrará en el desarrollo y aplicación de una metodología de clasificación supervisada, para determinar el desempeño de técnicas encontradas en la literatura para discriminación de los diferentes niveles de estrés en las hojas de maíz. Objetivo General:

Desarrollar una metodología de clasificación supervisada para discriminar niveles de estrés en imágenes multiespectrales capturadas sobre hojas de maíz.

Objetivo Específicos:

- 1. Seleccionar técnicas de clasificación supervisada, desde la literatura, que puedan ser aplicadas a la clasificación de las imágenes multiespectrales de maíz.
- 2. Adecuar las técnicas de clasificación supervisada seleccionada para la clasificación de las imágenes multiespectrales de maíz.
- 3. Comparar el desempeño de los clasificadores para la discriminación de niveles de estrés en las imágenes multiespectrales de hojas de maíz.

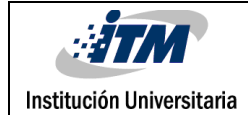

### <span id="page-7-0"></span>2. MARCO TEÓRICO

El sector agrícola se ha ido adaptando progresivamente a las prácticas agrícolas con importantes intervenciones tecnológicas. La discriminación de diferentes tipos de cultivos es un requisito común para el manejo mecanizado de cultivos, que incluye tareas como identificar plagas y predecir el rendimiento de los cultivos (Palaparthi et al., 2023). para así poder satisfaces las necesidades de una población que está en constante crecimiento, Por medio de imágenes multiespectrales se pueden ver los cambios rápidos en el medio ambiente influenciados por los cambios estacionales. Estos cambios extienden su impacto en la vegetación del suelo y los patrones de crecimiento de los cultivos (M & Jayagopal, 2021). Como dice (Singh & Tyagi, 2021) en su trabajo que las imágenes multiespectrales utiliza diversas aplicaciones de la teledetección para la evaluación de peligros naturales, el monitoreo agrícola y analizar los eventos que surgen con el fin de evitar daños que son causados por desastres que no se pueden controlar. las cámaras multiespectrales que incorporan varios [filtros ópticos](https://sciencedirect.bibliotecaitm.elogim.com/topics/engineering/optical-filter) con el propósito de permitir la observación de las superficies de los materiales en múltiples bandas espectrales. como también, dependiendo del tipo de filtro, las imágenes multiespectrales pueden contener información espectral del dominio visible (VIS), del infrarrojo cercano (NIR) y/o del infrarrojo de onda corta (Amziane et al., 2023a).

En el pasado se han presentado varios clasificadores de imágenes, algunos de los cuales son clasificadores supervisados y otros no supervisados que se han aplicado a diferentes imágenes de teledetección para clasificarlas (Singh & Tyagi, 2021). Por otra parte, para la

extracción de características profundas no supervisadas emplea redes convolucionales profundas y de una sola capa. La aplicación de redes convolucionales supervisadas es un gran desafío para imágenes multiespectrales cuando la dimensionalidad de los datos de entrada es alta y el conjunto de etiquetas es limitado (Muralimohanbabu & Radhika, 2021). Con la ayuda de un método de clasificación supervisada en la discriminación de cultivos en imágenes multiespectrales de alta resolución (Palaparthi et al., 2023).

Las redes neuronales poseen capas ocultas que realizan la extracción de características y la de salida (generalmente una función softmax en el caso de clases múltiples) convierte las características de la última capa oculta en probabilidades para la predicción (Amziane et al., 2023), además también dice que en las últimas capas tienen un buen rendimiento para la clasificación, que contribuyen a una mejor clasificación de las imágenes.

### <span id="page-9-0"></span>3. METODOLOGÍA

Para poder realizar la clasificación de las imágenes multiespectrales que fueron obtenidas de las hojas de maíz sometidas a diferentes niveles de estrés nutricional, se implementa un proceso para la clasificación y análisis. Los cultivos fueron establecidos en el Centro de Investigación la Selva de AGROSAVIA (Rionegro). Durante diferentes fases de desarrollo del maíz, se tomaron imágenes multiespectrales con la cámara MICASENSE, obteniendo una base de datos que cuenta con un conjunto de datos para entrenamiento y otro para prueba para cada genotipo. Cada imagen incluye 4 hojas de maíz para cada nivel de nitrógeno. Las imágenes se encuentran calibradas, registradas y etiquetadas para poder realizar la clasificación.

A continuación, se explica paso a paso como se desarrolló la clasificación de las imágenes multiespectrales.

#### <span id="page-9-1"></span>3.1 Datos

Las imágenes multiespectrales que se tomaron para poder recolectar en la base de datos se obtuvieron en dos fechas diferentes la primera fue el 6 de junio y la segunda fue el 23 de junio del año 2022. Como se puede observar que en la figura 1 se clasificaron en 10 grupos diferentes.

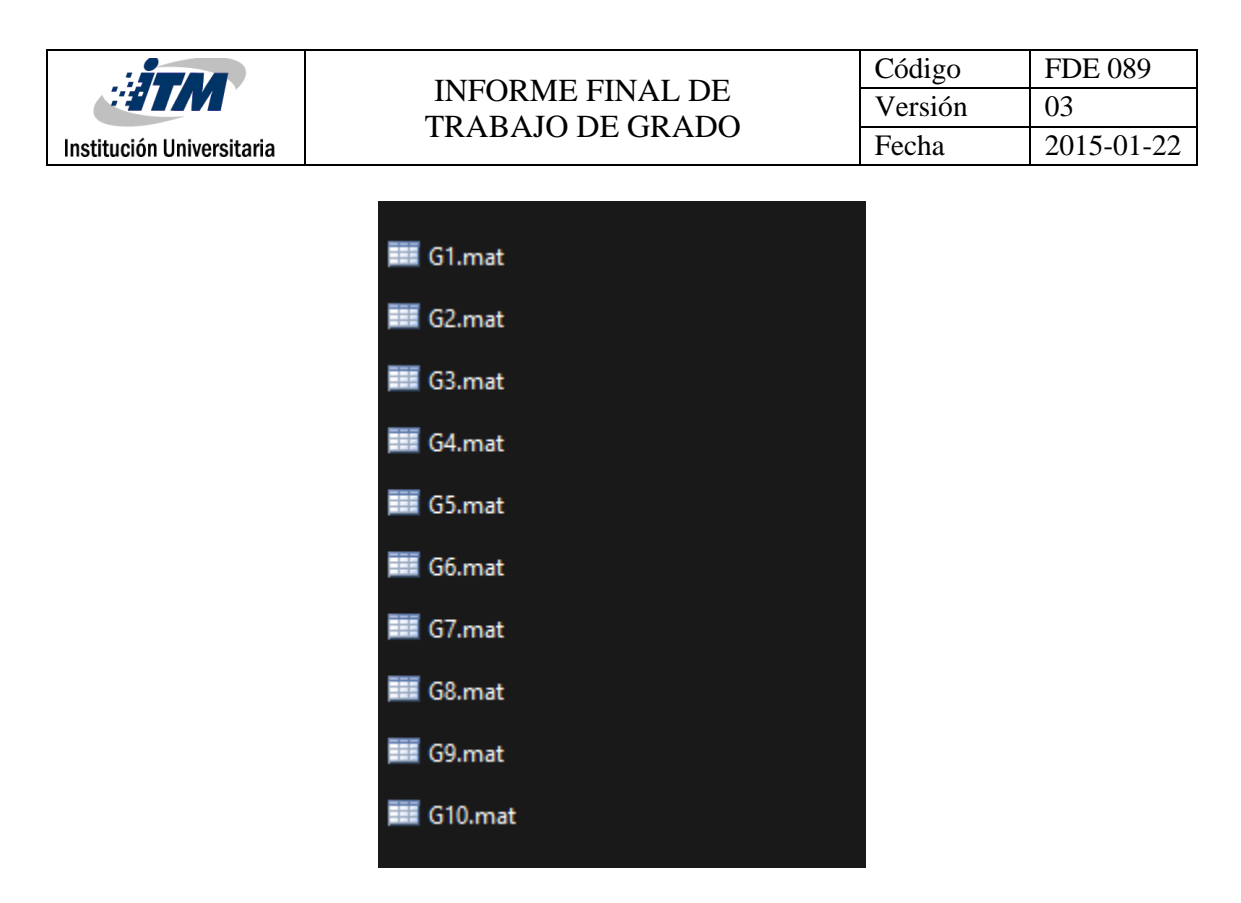

*Figura 1 Datos de las imágenes. Fuente Propia.*

Para poder analizar cada uno de los grupos genéticos, el conjunto de los datos se distribuyó para entrenamiento y de prueba junto con las etiquetas para cada una de las fechas. Los datos del 3 de junio se analiza de la siguiente forma:

- test: de un tamaño de 1204x1203 pixeles x 10 bandas. Esto serían los datos de testeo o prueba.
- Ltest: de un tamaño de 1204 x 1203 con las etiquetas para imagen multiespectral de test.
- train: Un tamaño de 1204x933 pixeles x 10 bandas esto seria los datos para el entrenamiento con el clasificador.
- Ltrain: 1204 x 933 etiquetas para imagen multiespectral de train.

Los datos que corresponden a la primera fecha han sido etiquetados y registrados para ser utilizados en el entrenamiento y prueba. Se realizó los mismo con los datos recolectados

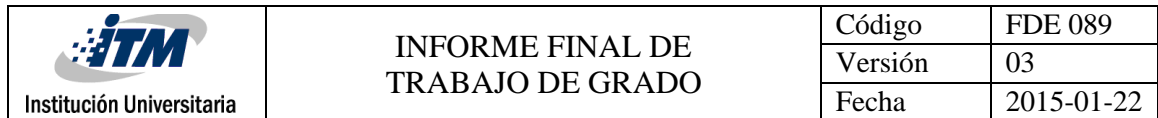

de la fecha del 23 de junio del 2022 pero estos tenían un tamaño diferente y fue de la siguiente forma:

test:

Como el cultivo se sometió cuatro niveles de nitrógeno, las etiquetas se catalogaron del 1 al 4. Y para poder diferenciar cada nivel en la imagen se catalogó con un color Tabla 1

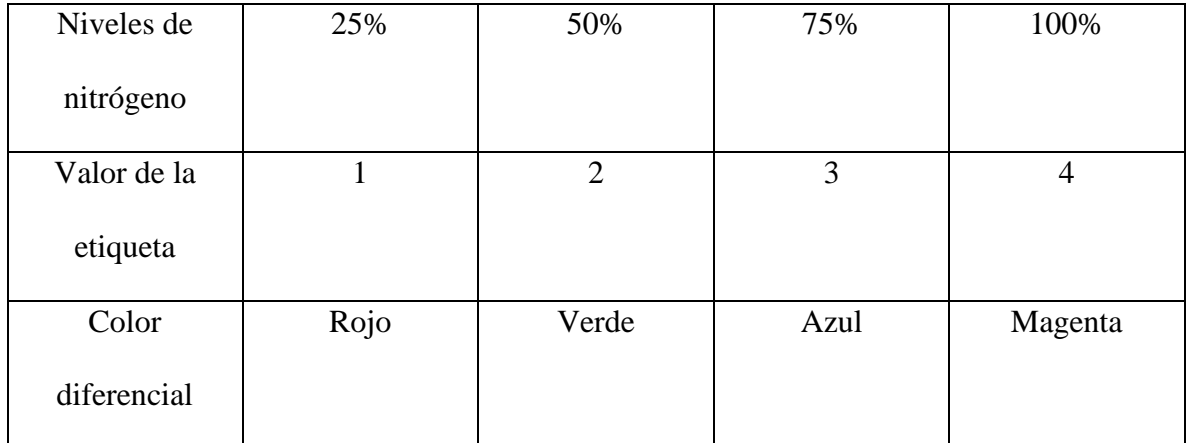

*Tabla 1 Clasificacion de niveles. Fuente Propia.*

Una vez que se han establecido las etiquetas y sus respectivos colores, se facilita la comprensión de cada uno de los cuatro niveles como se observa en la figura 2. Se puede diferenciar cada nivel debido a los colores que se le asignó.

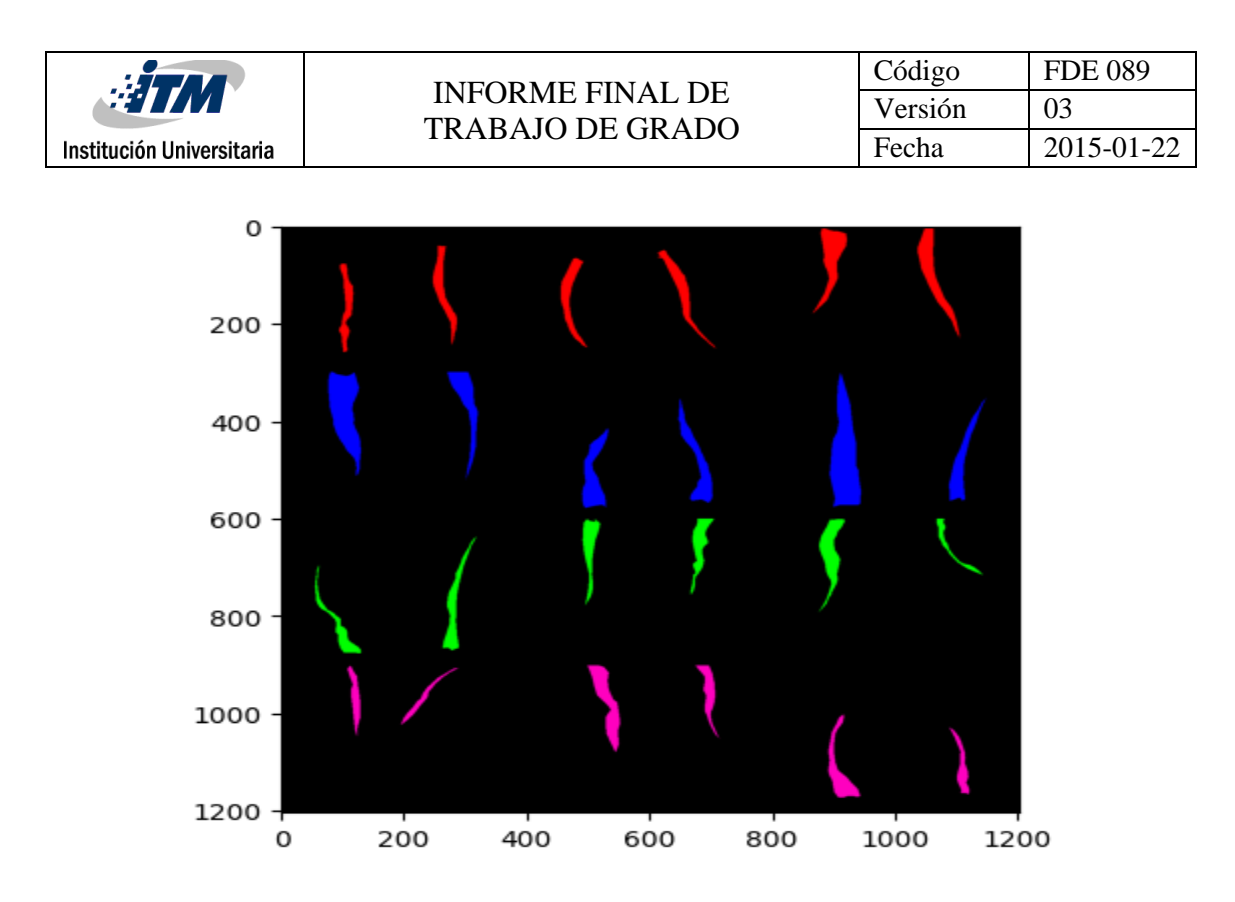

*Figura 2 Muestra de las imágenes. Fuente Propia.*

#### <span id="page-12-0"></span>3.2 Funcionalidad

Para poder cumplir con la funcionalidad y que se leyeran los datos de las imágenes multiespectrales, se tiene el archivo ImaMulti.ipynb con el script realizado en Python

Con el objetivo de poder aplicar la metodología y lograr la correcta clasificación de las imágenes, se consideraron varios metodologías y clasificadores. Se evaluaron las siguientes opciones:

- Máquinas de Vectores de Soporte
- Redes Neuronales
- Random Forest

De las metodologías mencionadas, se escogió el clasificador de Redes Neuronales. Para así con este al momento de realizar el entrenamiento obtener los mejores resultados de los datos.

#### <span id="page-13-0"></span>3.3 Desarrollo

El desarrollo del trabajo se realizó con Python en la versión de 3.10.11 y se usaron las librerías del Anexo A para poder cumplir con los objetivos propuestos. Inicialmente, se aplicó un filtro a los datos para buscar en las etiquetas los valores que sean diferentes de cero. Ya que al cargar los datos se tiene unos valores de cero y estos no son necesarios por lo tanto se guarden solo los datos de las etiquetas necesarias.

Se procedió luego aun re-etiquetado, puesto que como se ha dicho están en cuatro grupos que van del 1 al 4. Para poder convertirlo en dos grupos de datos se procedió a que las etiquetas que van del 1 al 3, tengan un mismo grupo para esto se les dio un nuevo valor a sus etiquetas y también con la etiqueta faltante que es la del cuatro se dejó igual, para de esta forma quedar con dos grupos como se puede observar en la figura 4. Luego con esto se entrena el clasificador de redes neuronales con las nuevas etiquetas.

El primer grupo consta de las hojas estresadas en un solo grupo y segundo grupo son las planta que no estan estresadas.

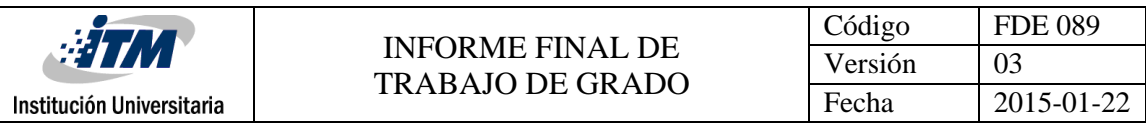

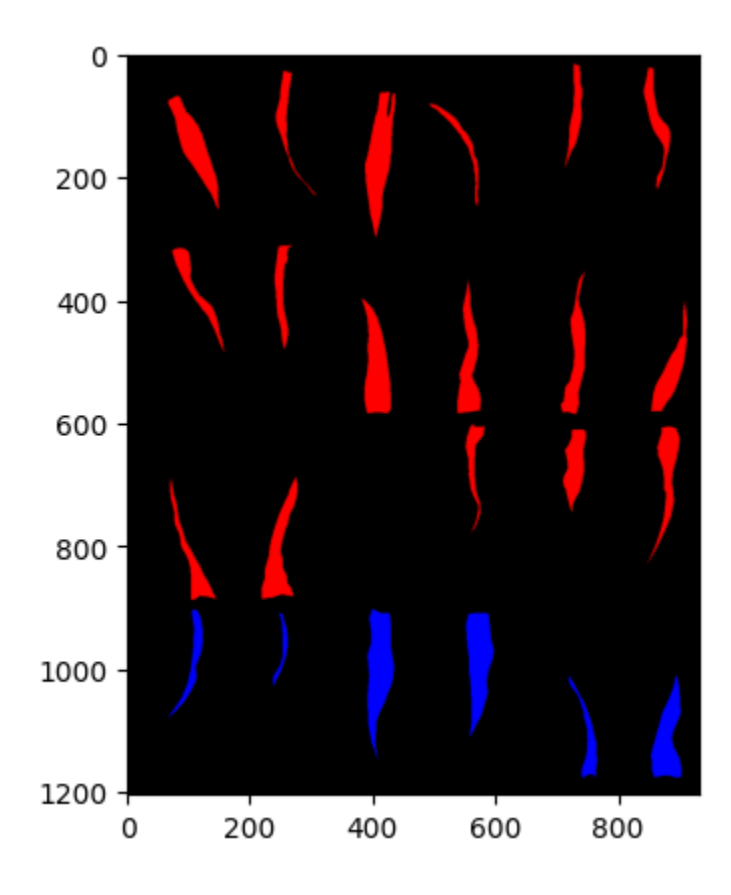

*Figura 3 Etiquetas Re etiquetadas. Fuente Propia.*

Ya una vez con el re-etiquetado. Para el diseño del clasificador de redes neuronales consta con 10 capas distribuidas primero con su capa de entrada, luego se utilizaron ocho capas ocultas y para tanto la capa de entrada y capas ocultas se le aplicó la funcion de activacion "relu". Por ultimo en la capa de salida se tienen cuatro neuronas esto por los niveles de nitrogeno y para la funcion de activacion se utilizo "softmax" y asi completando el diseño como se puede ver en el Anexo B.

Despues de haber aplicado el modelo con todas sus capas se procedió a entrenarlo con los datos de traint y las nuevas etiquetas de entrenamiento. Ya una vez con el modelo entrenado se procedió a usar los datos de test para poder clasificar las etiquetas.

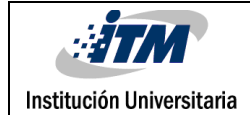

### <span id="page-15-0"></span>4. RESULTADOS Y DISCUSIÓN

<span id="page-15-1"></span>4.1 Ejecución

Se ejecuta el archivo principal que es ImaMulti.ipynb. Se analiza la precisión de los de test y de train de cada una de las imágenes multiespectrales con el modelo que se diseñó para el procesamiento de datos de las imágenes. En la primera fecha que es la del 6 de junio del 2022, se obtuvieron estos datos para la precisión en su predicción y la matriz de confusión como se puede ver en la tabla 2.

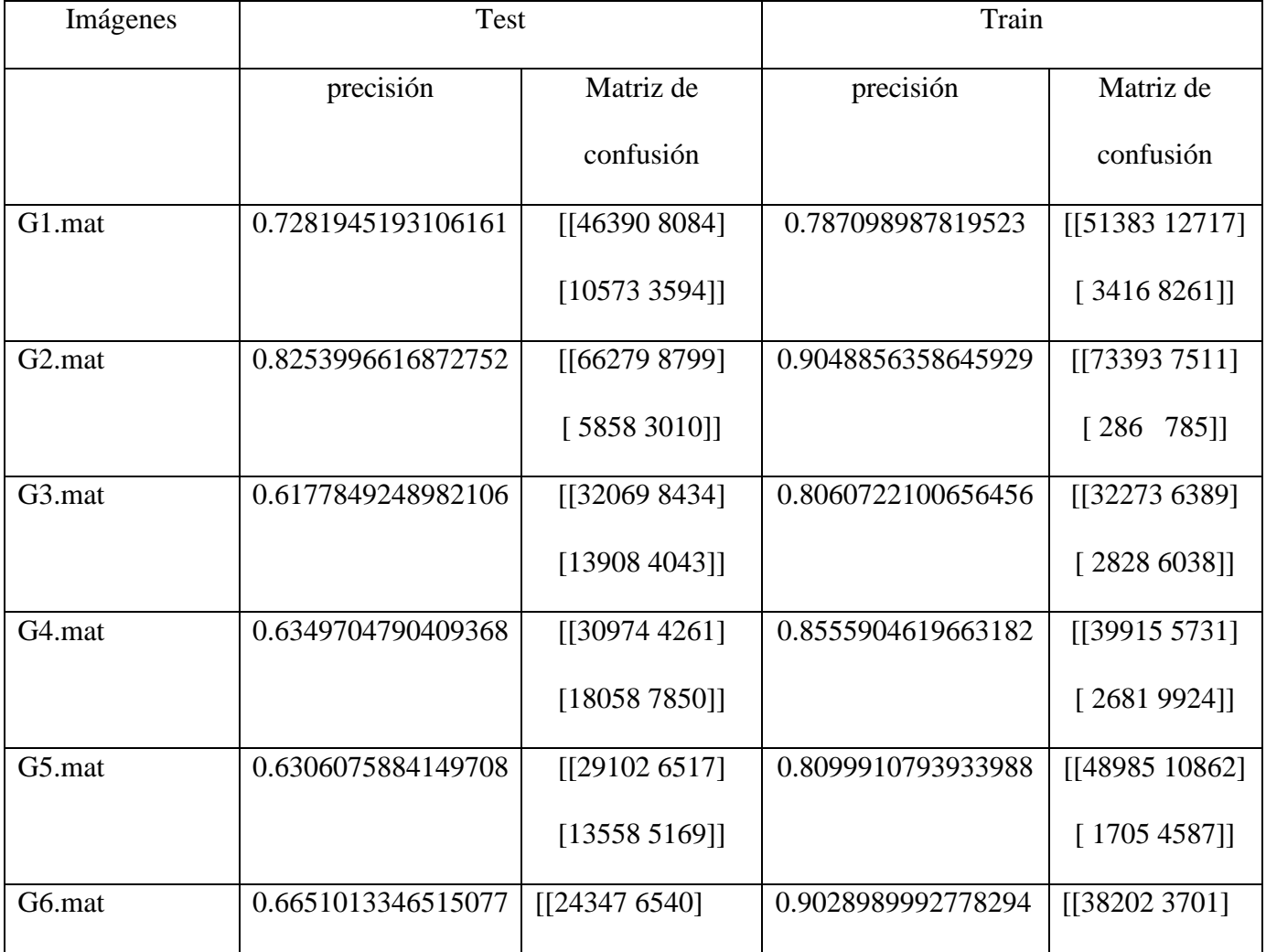

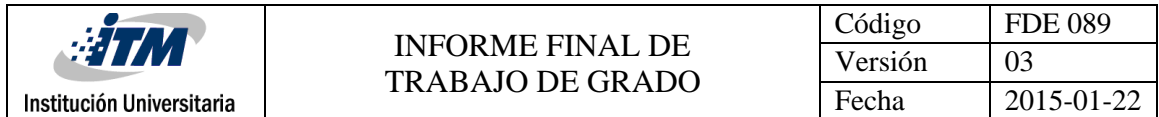

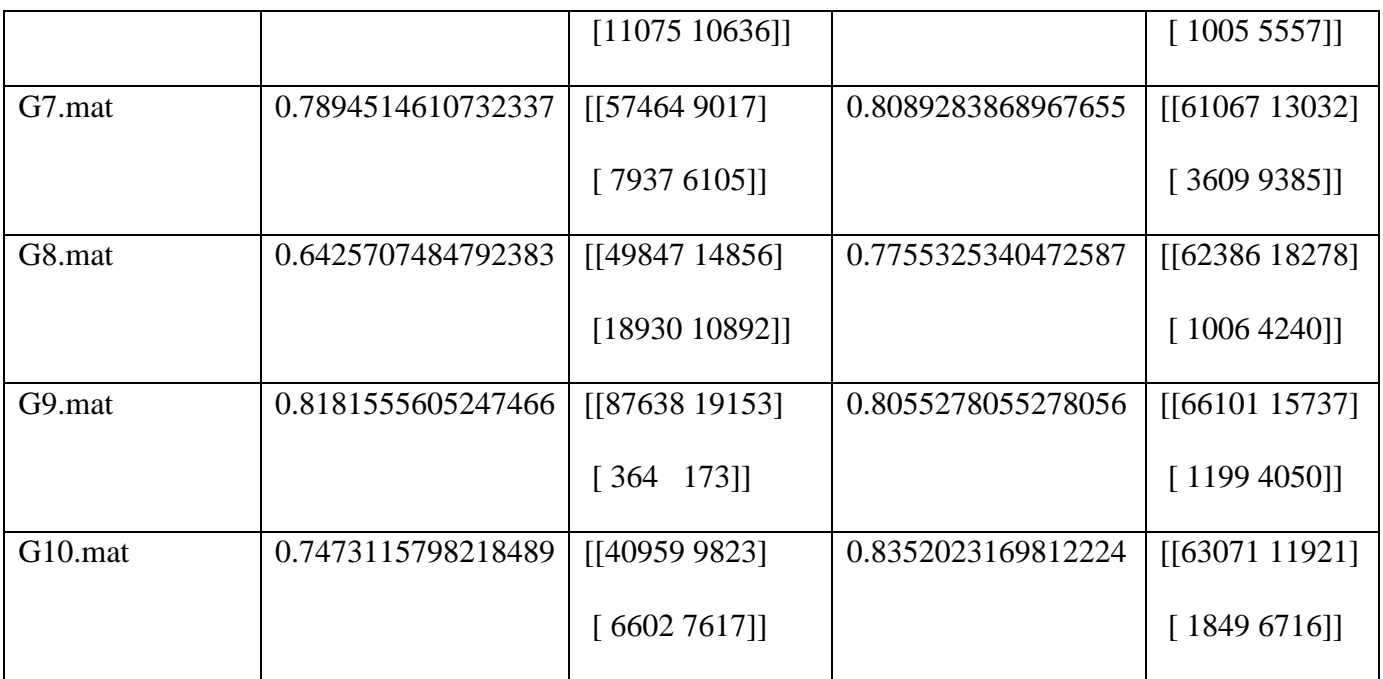

*Tabla 2 Resultados de precision del 3 junio del 2022. Fuente Propia.*

Después haber obtenido los resultados se puede observar que la precisión en los datos de test llega hasta un 82% de precisión que es la máxima y el mínimo es de un 61% y para el resto se mantiene en este rango. Para los datos de train se observa que la precisión es superior a la que se obtuvo en lo test, ya que el máximo valor de precisión es de un 90%.

Se prosiguió a realizar el mismo proceso con los datos que se recolectaron el 23 de

junio del 2022, para obtener la precisión y su matriz de confusión se puede ver en la tabla 3.

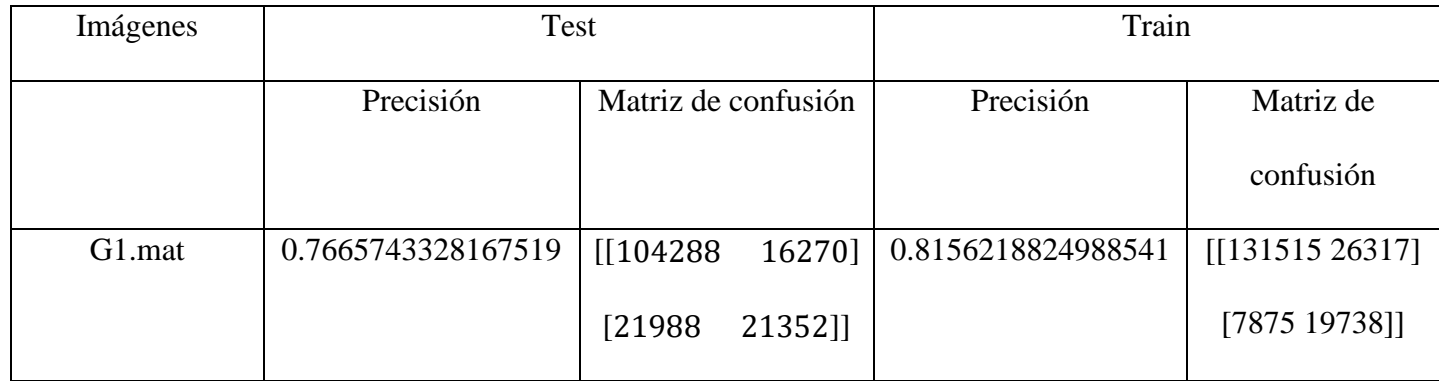

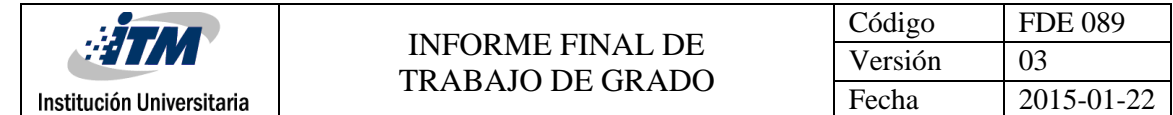

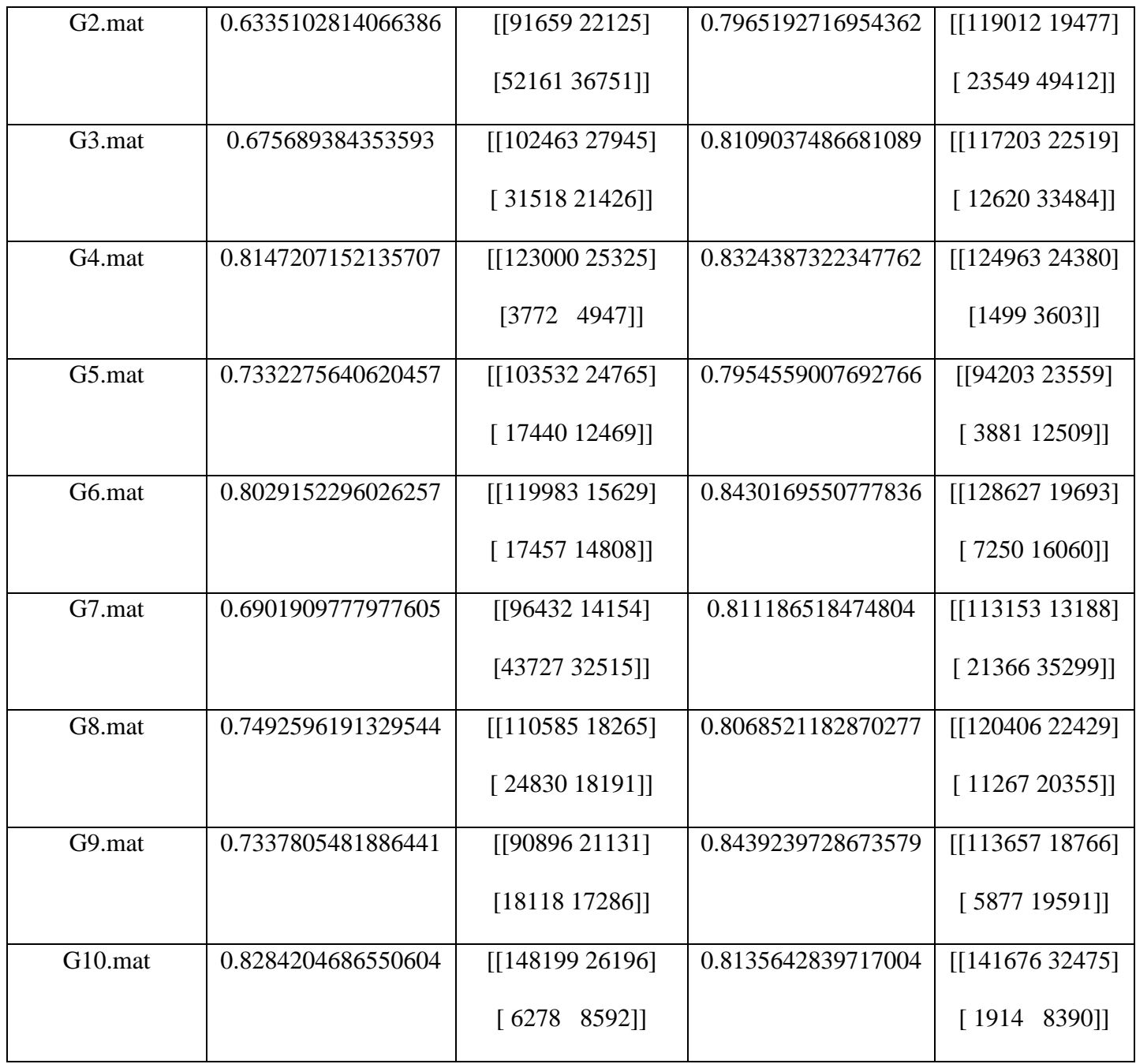

*Tabla 3 Resultados de precision 23 de junio del 2022. Fuente Propia.*

Ya con las imágenes clasificadas y obteniendo la precisión se puede ver que están en mismo están en rango similar, para en los datos de test tener una precisión máxima de un

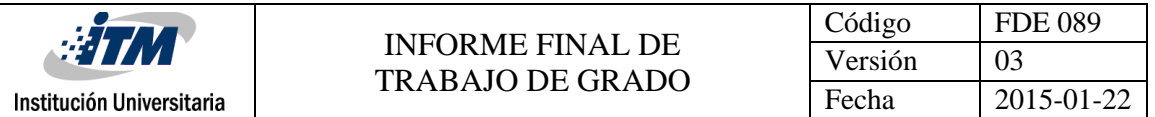

83% y con un mínimo del 63%. Y al ver el valor en los datos de train pasa lo mismo que en el anterior que la precisión es superior a la que se obtuvo en los de test.

Después de haber observado los resultados con el clasificador y que tuviera una clasificación mayor al del 60%, para poder notar los resultados de la clasificación se volvió a construir las imágenes, pero no con los datos originales si no que con los datos que se obtuvieron al usar el clasificador y estas se pueden observar en la siguiente tabla 4.

Al observar el resultado de las imágenes multiespectrales reconstruidas, se puede notar en algunas hojas presenta los dos colores el azul y rojo, para así poder detectar el estrés de. El color rojo indicando que la planta esta estresada y el azul indica que no tiene estrés, esto se mostró con algunos resultados de las imágenes reconstruidas.

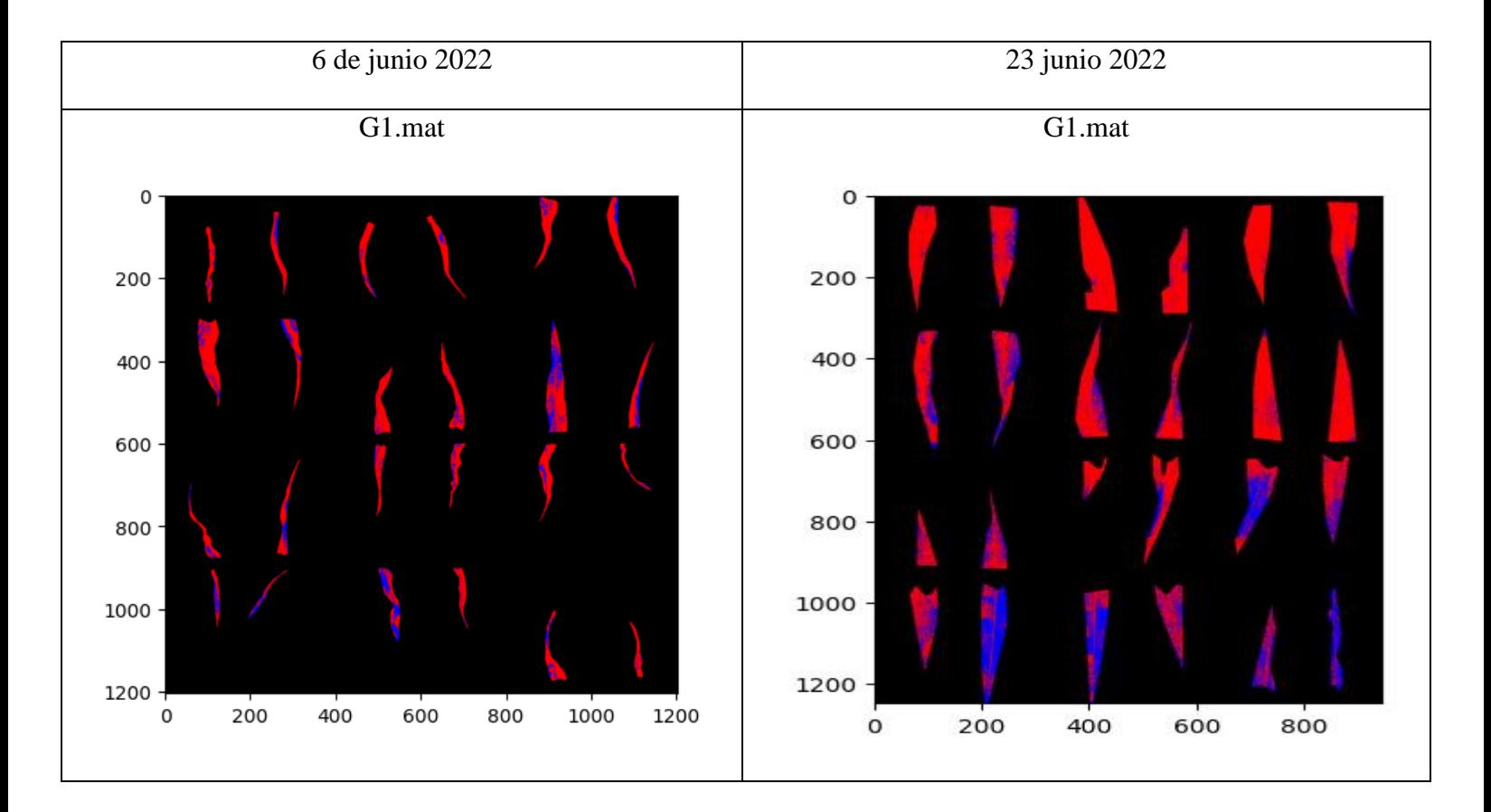

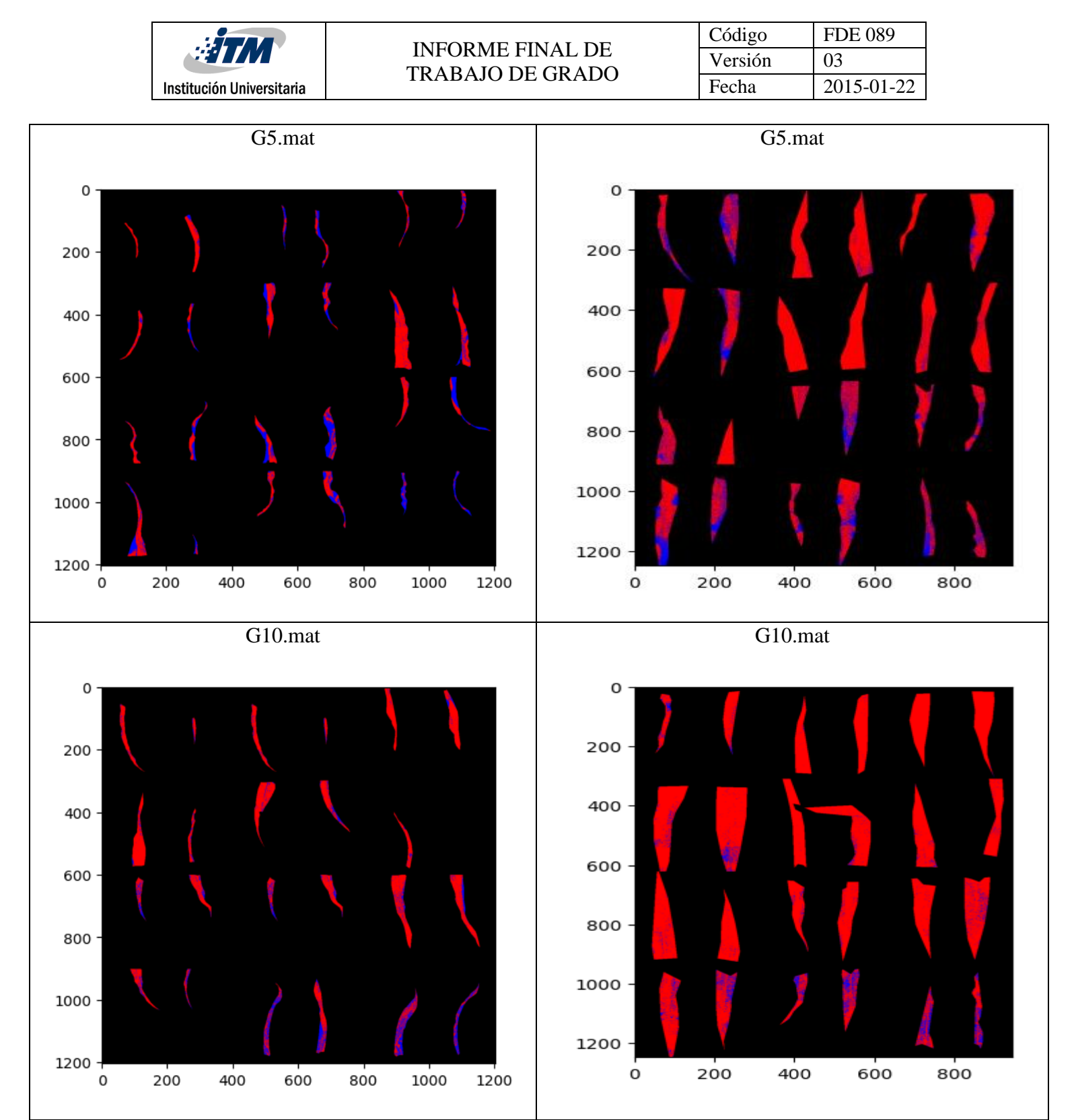

*Tabla 4 Imágenes Clasificadas. Fuente Propia.*

# <span id="page-20-0"></span>5. CONCLUSIONES, RECOMENDACIONES Y TRABAJO FUTURO

#### <span id="page-20-1"></span>5.1 Conclusiones

En este trabajo se realizó un clasificador para imágenes multiespectrales tomadas de las hojas de maíz las cuales luego de la captura de estas imágenes fueron procesadas y etiquetadas con cuatro tipos de etiquetas para los niveles de nitrógeno. Para poder clasificar lo mejor posible estos datos y que fuera de forma supervisada se aplicaron las redes neuronales ya que demostraba una mejor eficacia para la clasificación. Una vez seleccionada la metodología se entrena el sistema con los datos de entrenamiento para luego poder clasificar la imagen con los datos de prueba y así ver que tan preciso fue el algoritmo con el entrenamiento que se realizó para que al final nos muestre la precisión junto con la nueva imagen de los datos clasificados para notar en que partes pudo clasificar bien.

Al final de este trabajo de grado, se logró identificar los diferentes clasificadores que pueden ser empleados para el análisis de las imágenes multiespectrales, como también el filtrado de datos, el re etiquetado para poder realizar correctamente la clasificación como también la reconstrucción de datos para poder mostrar la imagen resultante.

#### <span id="page-20-2"></span>5.2 Recomendaciones

Mejorar el recurso del hardware para que pueda tener un mejor procesamiento en los datos para que tenga una mejor rapidez.

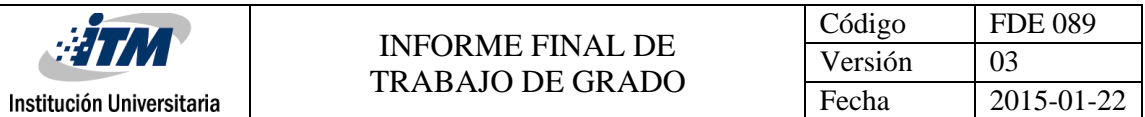

Mejorar las técnicas aplicadas para el procesamiento de las imágenes multiespectrales como pueden ser el filtrado de los datos, aplicando otras técnicas que puedan ser más eficientes y revisar los parámetros aplicados para poder mejorar la clasificación del modelo.

Probar el algoritmo con otros tipos de cultivos para notar si la forma en que se desarrolló el algoritmo funciona para otros o se tienen que hacer modificaciones

<span id="page-21-0"></span>5.3 Trabajo a futuro

Se propone probar con un mejor equipo de computo para el procesamiento de las imágenes y mejorando la red neuronal poniendo mas capaz ocultas para poder aumentar la precisión del clasificador.

Se propone que el algoritmo se entrene con los datos de una imagen y clasificar el resto con el mismo modelo para observar si se tiene un cambio en la precisión, ya sea mayor o menor a la que se obtuvo original.

### <span id="page-22-0"></span>REFERENCIAS

- Amziane, A., Losson, O., Mathon, B., & Macaire, L. (2023a). MSFA-Net: A convolutional neural network based on multispectral filter arrays for texture feature extraction. *Pattern Recognition Letters*, *168*, 93–99. https://doi.org/10.1016/j.patrec.2023.03.004
- M, S. K., & Jayagopal, P. (2021). Delineation of field boundary from multispectral satellite images through U-Net segmentation and template matching. *Ecological Informatics*, *64*, 101370. https://doi.org/10.1016/J.ECOINF.2021.101370
- Muralimohanbabu, Y., & Radhika, K. (2021). Multi spectral image classification based on deep feature extraction using deep learning technique. *International Journal of Bioinformatics Research and Applications*, *17*(3), 250. https://doi.org/10.1504/IJBRA.2021.117169
- Palaparthi, A., Ramiya, A. M., Ram, H., & Mishra, Dr. D. (2023a). Classification of Horticultural Crops in High Resolution Multispectral Imagery Using Deep Learning Approaches. *2023 International Conference on Machine Intelligence for GeoAnalytics and Remote Sensing (MIGARS)*, 1–4.

https://doi.org/10.1109/MIGARS57353.2023.10064521

Singh, M., & Tyagi, K. D. (2021). Multispectral Remote Sensing Image Classification Using Modern Machine Intelligence Approach. *2021 7th International Conference on Signal Processing and Communication (ICSC)*, 216–221. https://doi.org/10.1109/ICSC53193.2021.9673205

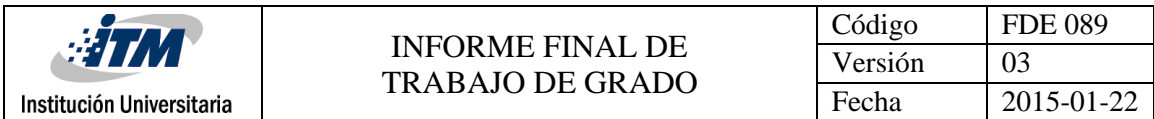

## <span id="page-23-0"></span>APÉNDICE

<span id="page-23-1"></span>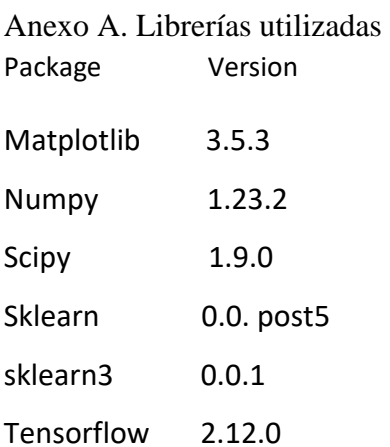

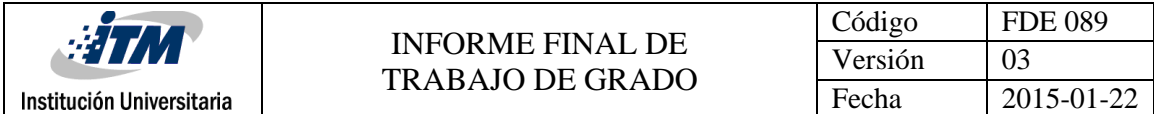

#### <span id="page-24-0"></span>Anexo B. Código Fuente

```
1 datos=loadmat("G10.mat")
2 train=datos['train'] #datos con Las 10 bandas
3 test=datos["test"] #datos con Las 10 bandas
4 ltest=datos["Ltest"] #imagen con las etiquetas
5 ltrain=datos["Ltrain"] #imagen ccon las eitquetas
1 #Datos de entrenamiento se buscan los que son diferente de cero
2 labeltrain = np.reshape(ltrain, (-1,))
3 inx=[index for index, value in enumerate(labeltrain) if value != 0]
4 trains = np transpose(train, (2, 0, 1))
5 trains = trains reshape(trains shape[0], -1)
6 trainData=trains[:,inx]
8 #Se Saca Las etiquetas que son diferente de cero
9 labeltrain = np reshape(ltrain, (-1,))
10 indx=[index for index, value in enumerate(labeltrain) if value != 0]
11 labeltrain = labeltrain[indx]
1 #Datos de testeo se buscan los que son diferente de cero
2 labeltest = np reshape(ltest, (-1,))3 inx=[index for index, value in enumerate(labeltest) if value != 0]
4 tests = np.transpose(test, (2, 0, 1))5 tests = tests.reshape(tests.shape[0], -1)
6 testData = tests[:, inx]
8 #Se Saca Las etiquetas que son diferente de cero
9 labeltest = np reshape(ltest, (-1,))
10 indx=[index for index, value in enumerate(labeltest) if value != 0]
11 labeltest = labeltest[indx]
12<sub>1</sub>
```
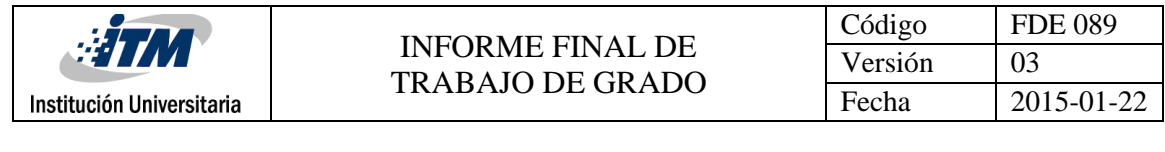

```
2 model = models.Sequential()
 4 model.add(tf.keras.layers.Dense(700, input_shape=(10,), activation='relu'))
 5 #Se crean las capas ocultas con sus neuronas
6 model.add(tf.keras.layers.Dense(800, activation='relu'))
 7 model.add(tf.keras.layers.Dense(700, activation='relu'))
8 model.add(tf.keras.layers.Dense(700, activation='relu'))
 9 model.add(tf.keras.layers.Dense(200, activation='relu'))
10 model.add(tf.keras.layers.Dense(200, activation='relu'))
11 model.add(tf.keras.layers.Dense(100, activation='relu'))
12 model.add(tf.keras.layers.Dense(100, activation='relu'))
13 model.add(tf.keras.layers.Dense(100, activation='relu'))
15 model.add(tf.keras.layers.Dense(4, activation='softmax'))
16 #Compila el modelo
17 model.compile(optimizer='adam', loss='sparse_categorical_crossentropy', metrics=['accuracy'])
```

```
1 grupo1_3 = np.read(ltrain, (-1,))2 indx=[index for index, value in enumerate(grupo1_3) if (value >= 1) & (value<=3)]
\frac{3}{2} grupo1_3 = grupo1_3[indx]
5 trat 4 = np reshape(ltrain, (-1, 1))
6 indx=[index for index, value in enumerate(trat_4) if value == 4]
7 \text{trat}_4 = \text{trat}_4[\text{indx}]1 grupo_1_3 = np-full_like(grupo1_3, 1)\text{trat}_4 = \text{np-full\_like}(\text{trat}_4, 2)3 #Se juntan Los dos grupos
```
4 labeltr=np.concatenate((grupo\_1\_3, trat\_4))

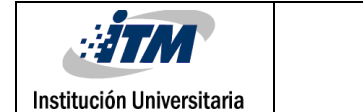

```
1 #Entrenamiento del modelo
2 model.fit(trainData.T, labeltr, epochs=15, batch_size=16)
2 labelpred_test = model.predict(testData.T)
1 labelpred_test = np.argmax(labelpred_test, axis=1).astype(np.uint8)
1 grupo1_3 = np reshape(ltest, (-1,))2 indx=[index for index, value in enumerate(grupo1_3) if (value >= 1) & (value<=3)]
\exists grupot1_3 = grupo1_3[indx]
5 trat_4 = np.reshape(ltest, (-1,))6 indx=[index for index, value in enumerate(trat_4) if value == 4]
7 tratt_4 = trat_4[indx]
```

```
1 #Se re etiqueta
2 grupot1 3 = np. full like(grupot1 3, 1)
3 tratt_4f = np.full_like(tratt_4, 2)
4 #se vuelven a juntar los grupos
5 labelst=np.concatenate((grupot1_3, tratt_4f))
```
1 #mostrar la matriz de confusion

- 2 print(accuracy\_score(labelst,labelpred\_test))
- 

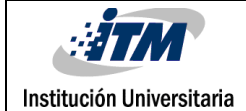

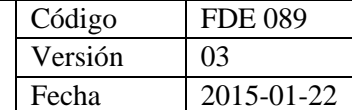

```
1 elemens = (ltest.shape[0] * ltest.shape[1]) - labelpred_test.shape[0]
 2 #Busca el tamaño original
 3 new_array = np.pad(np.zeros(labelpred_test.shape[0]), (0, elemens))
 4 labelrs = np.reshape(ltest, (-1,))
 5 indx=[index for index, value in enumerate(labelrs) if value != 0]
7 labelpred test = np.reshape(labelpred test, (-1,))
8 labelpred_test=labelpred_test.astype(np.uint8)
9 new_array[indx]=labelpred_test
10 #Reconstruye el tamaño de original
11 ltest_recons = new_array.reshape((ltest.shape[0],ltest.shape[1]))
12 color_map = {1: (255, 0, 0), 2: (0, 0, 255), 3: (0, 255, 0), 4: (255, 0, 191)} #1:RED, 2:Green 3:Blue 4:Magenta
13 #Hace La imgen pero con Las etiquetas y sus colores
14 colored_image = np.zeros((ltest_recons.shape[0], ltest_recons.shape[1], 3), dtype=np.uint8)
16 for i in range(ltest_recons.shape[0]):
        for j in range(ltest_recons.shape[1]):
            label = int(ltest\_recons[i, j])color = color_map.get(label, (0, 0, 0))colored\_image[i, j] = color21 #imprime La imagen
22 plt.imshow(colored_image)
```
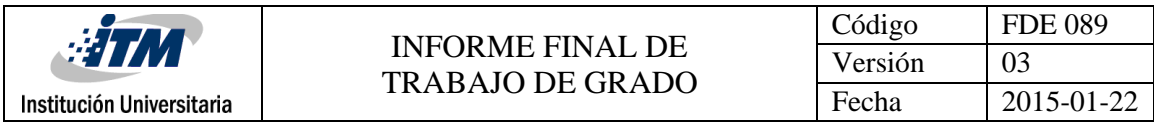

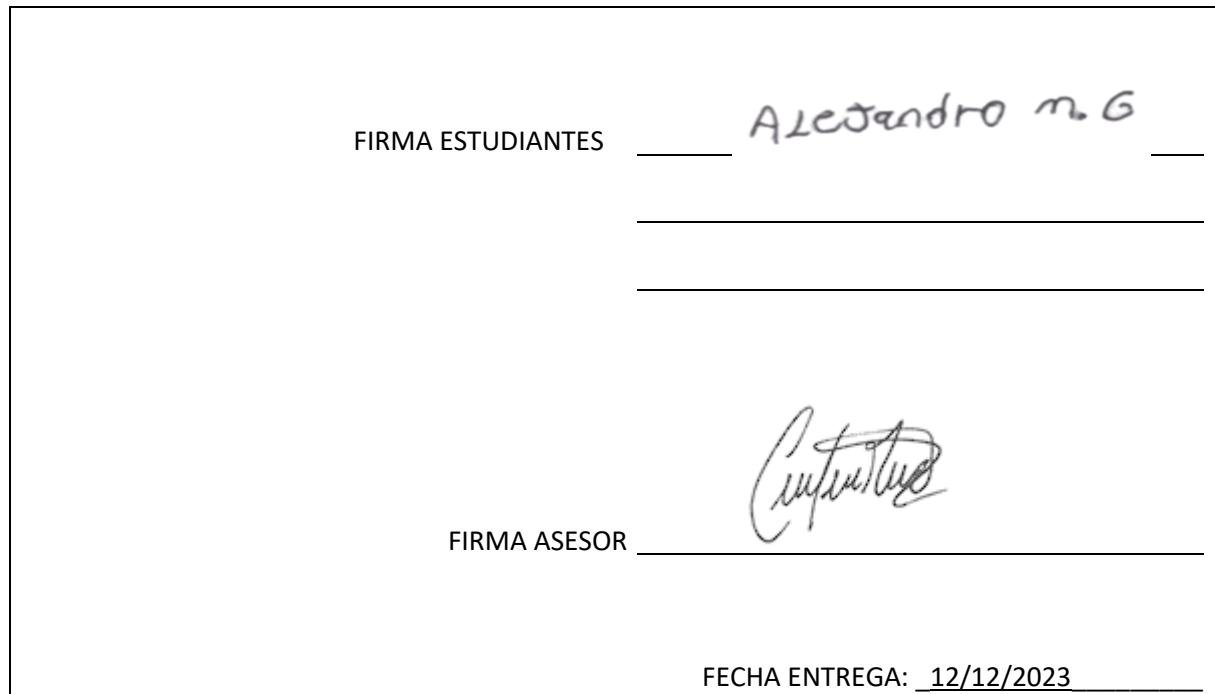

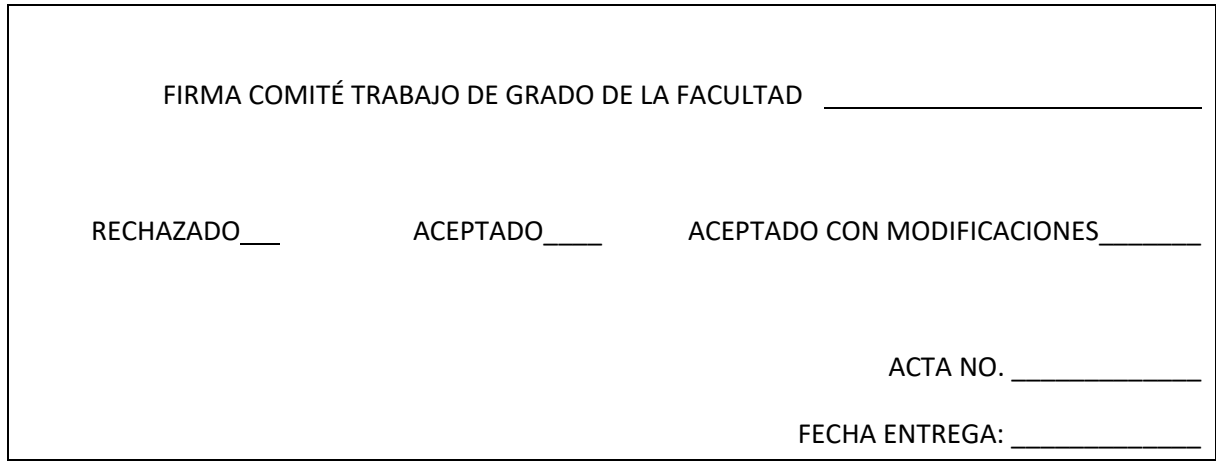

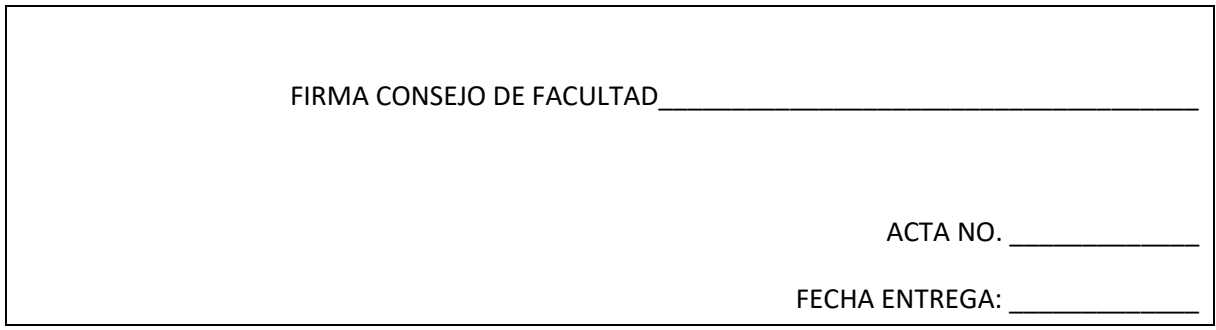